## **Οδηγίες Εγκατάστασης λογισμικού SedLog για Windows 10**

Για την εγκατάσταση του λογισμικού SedLog στον υπολογιστή σας μπορείτε να ελέγξετε το παρακάτω σύνδεσμο στο YouTube :<https://youtu.be/LvBQ1xFaQLY>

 $A\rho\chi\kappa\acute{\alpha} \theta\alpha$  επισκεφτείτε το site [: https://thames.cs.rhul.ac.uk/sedlog/](https://thames.cs.rhul.ac.uk/sedlog/)<br>  $\frac{1}{\alpha}$  a region of  $\alpha$  is a region of  $\alpha$  is a region of  $\alpha$  is a region of  $\alpha$  is a region of  $\alpha$  is a region of  $\alpha$  is a region  $\times$   $\mathbb{R}$  Sedian  $\times$  +  $*$  =  $\bullet$ SedLog Contacts SedLog: a shareware program for drawing graphic logs and log dat Soutlog is a free multi-platform software for creating graphic sediment logs. Is designed by geologists for geologists. It provides an in<br>SedLog can be exported as PDF, SVG, or JPEG for use by other drawing applications or News: YouTube video (opens in new window) providing a welkthrough of the use of SedLog.<br>"SedLog, a shareware receivers for drawing graphic logs and log data manipulation". D. Zerves, G.J. Nic is D. Hall, H.D. Smoth, C. I - Ci\temp\wdlag-2.1.4\exer  $11171$  $rac{1}{2}$ kona ij  $5 + 100 + 355$ ï  $\begin{array}{l} \displaystyle \frac{1}{2} \log \frac{1}{2} \log \frac{1}{2} \\ \displaystyle \frac{1}{2} \log \frac{1}{2} \log \$  $\overline{\mathbf{S}}$ j. Visit :<br>| 2012

Στη συνέχεια θα πάτε στα download όπως φαίνεται και στην παραπάνω εικόνα.

• Μετά θα πρέπει να κατεβάσετε το Java version 6 (Java 1.6) από τον παρακάτω σύνδεσμο : <http://www.java.com/en/download/manual.jsp> και να εγκαταστήσετε το Java.

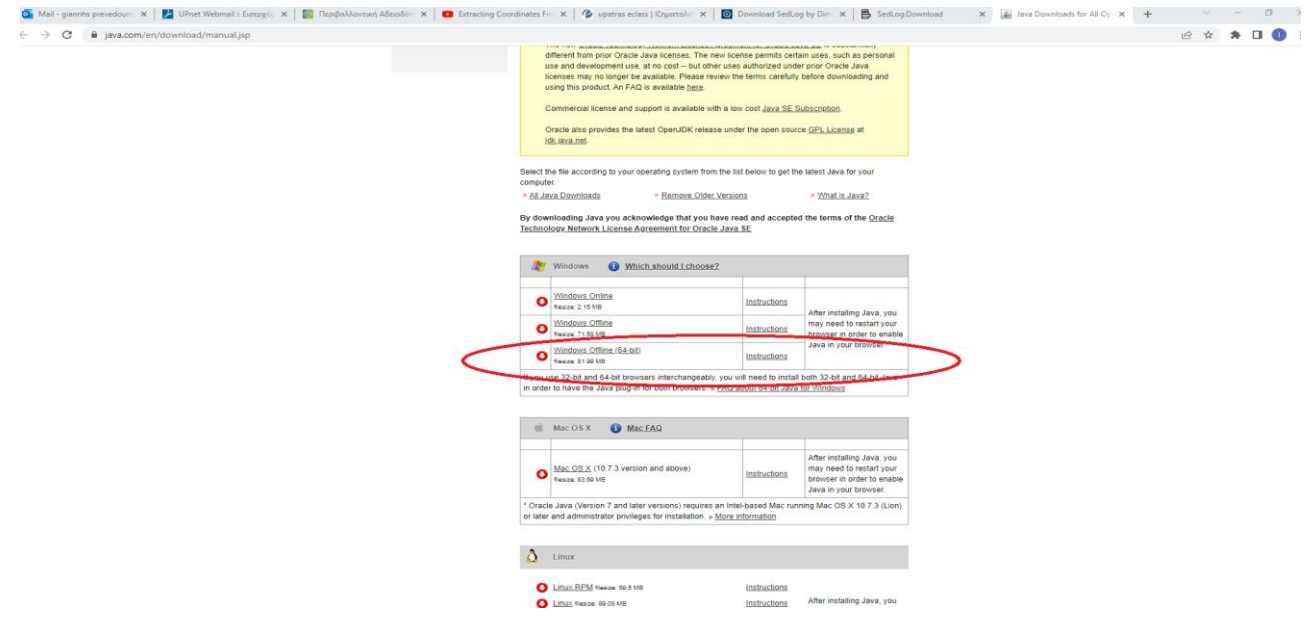

• Στη συνέχεια κατεβάζετέ το [sedlog-3.0-setup.exe](https://thames.cs.rhul.ac.uk/sedlog/download/sedlog-3.0-setup.exe) και κάνετε εγκατάσταση του προγράμματος.

Εάν δεν τρέξει κατευθείαν μετα την εγκατάσταση του με αυτό τον τρόπο θα πρέπει να ακολουθήσετε τις οδηγίες από το βίντεο κατά τις οποίες θα πρέπει να κάνετε στο SedLog δεξί κλικ και να τρέξετε το πρόγραμμα με το Java (Open with  $\rightarrow$  Java (TM) Platform SE binary) αφού πρώτα καταργήσετε το Winrar από τα προγράμματα του υπολογιστή σας (στη συνέχεια και εφόσον το πρόγραμμα λειτουργήσει κανονικά μπορείτε να το ξανά εγκαταστήσετε). Μετά την απεγκατάσταση του winrar θα πρέπει να κάνετε refresh στην αρχική σας οθόνη.

**Σε περίπτωση που το λειτουργικό σύστημα των Windows σας είναι μετά τα Windows 10 και δεν λειτουργήσει η παραπάνω διαδικασία για την εγκατάσταση του SedLog θα πρέπει να απευθυνθείτε στον κ. Στεφανόπουλο.**